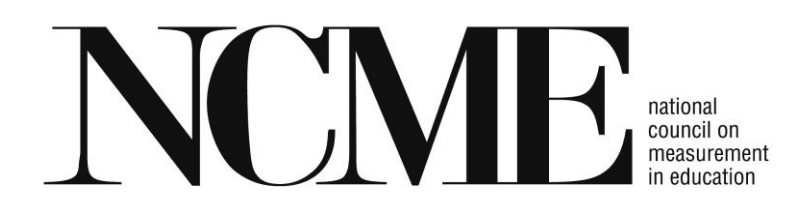

## **Presentation FAQs:**

# **What audio/visual equipment is available in the meeting room?**

NCME provides the following equipment for each Oral Paper Session (Delivery Option 1):

Laptop computer (PC not a MAC) LCD projector Screen sized to the meeting room Laser pointer Podium microphone Lavaliere microphone Aisle microphone (for any questions after presentations)

## **How can I get additional audio/visual equipment other than a screen, microphone, and laptop?**

If you want to request additional AV equipment for your session, please contact Nicolette Pelbano at [npelbano@fernley.com](mailto:npelbano@fernley.com) no later than March 23, 2016. You will be charged for this additional equipment. To process the order, you will need to provide your name, address, session number, presentation title, and specific type of equipment needed. Availability of equipment requested onsite is limited.

#### **How do I load my paper onto the laptop computer?**

Each presenter can either email their final paper to the Moderator a few days before the session so that the paper can be pre-loaded on the computer for the session by the Moderator; and/or bring a jump/thumb drive to the Moderator to load BEFORE the session begins. We suggest both: email and bring a jump/thumb drive to the session. Bring two copies of your presentation with you in case of media failure.

There will not be an internet connection available in the meeting rooms.

#### **What if the bulb in the projector goes out or I have other technical difficulties?**

There will be audio/visual staff available to troubleshoot technical difficulties you might encounter. Please be sure to load papers before the session begins and arrive early to test your equipment, just in case. We suggest that you arrive at your meeting room 20 minutes in advance of the beginning of the session.

#### **What equipment is provided for an Electronic Board Paper Presentation?**

NCME will provide a 55" monitor for your presentation. Please plan to bring your laptop or iPad with you to connect to the electronic monitor.

# **You must bring the following with you:**

#### **Your power cord. An adapter that hooks your equipment to a VGA or DVI cable.**

Connection cords will not be provided.

•We recommend that you use Powerpoint, keynote (or a pdf) to display your presentation on the monitor.

•Bring two copies of the file with you in case of media failure.

•No internet will be available. Your file(s) must be downloaded onto your device prior to arriving at the electronic board session.

•Arrive early enough to load your presentation onto the monitor and test it out (30 minutes in advance). Do not plan to leave your equipment in the meeting room unattended. Security is not provided.

# **PREPARING YOUR PRESENTATION**

Please review the following guidelines for preparing your presentation.

# **Design Tips:**

- A. Make sure that you can read your slides from at least ten feet from your computer screen. If you can't read it from there, people in the back of the room won't be able to read it either. A constant complaint from attendees is too much information on a slide.
- B. Use contrasting colors for the text and the background so the text will be easy to read. Dark backgrounds and white text works best when projected.
- C. Use font size large enough to be seen from the back of the room where the presentation will be held. A font size of 24-point or larger is recommended.
- D. Avoid using non-standard fonts. Standard fonts include Geneva, Times New Roman, Helvetica.
- E. Use short phrases and sentences to convey your message.
- F. Use simple or no slide transitions. Too many different transitions will distract your audience from the subject of the presentation.
- G. Avoid cluttering the slides with too much text or graphics. Your audience should hear what you have to say and not be distracted by a busy screen.
- H. Keep text simple and easy to read by not using many different text effects such as bold, italics, underlining, larger font size for emphasis within a sentence, or a different font all on the same slide.

I. If there is a video attached to your presentation, make sure that it is embedded in PowerPoint and not on your desktop. You should also arrive at your session room well in advance to confirm your video is playing properly. PowerPoint will only play a .WMV file format. You may need to convert or play a .MOV file outside of PowerPoint.

# **QUESTIONS**

If you have any questions about the audio/visual aspect of your presentation, please contact Nicolette Pelbano at [npelbano@fernley.com.](mailto:npelbano@fernley.com)